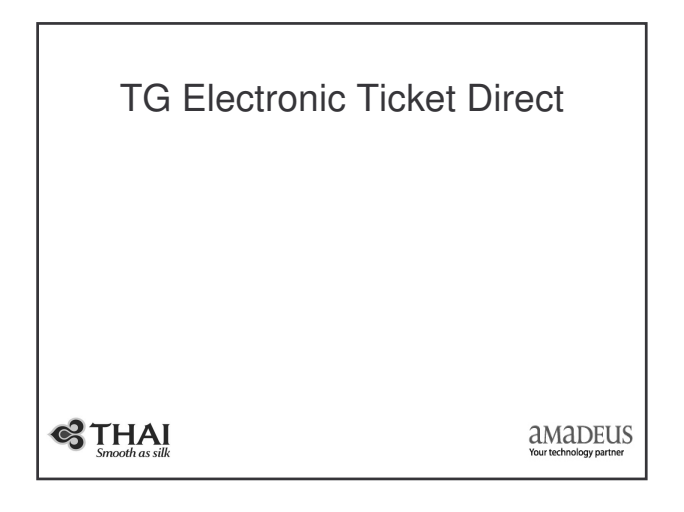

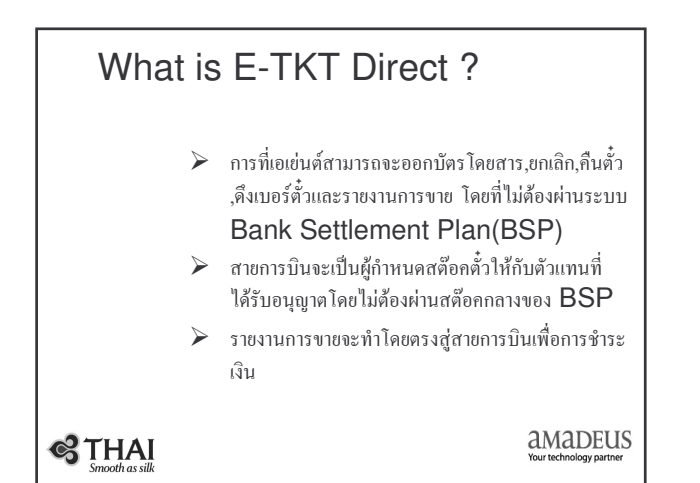

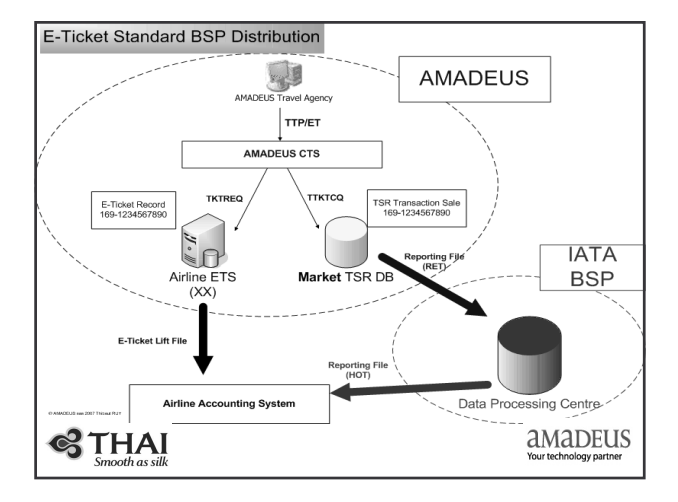

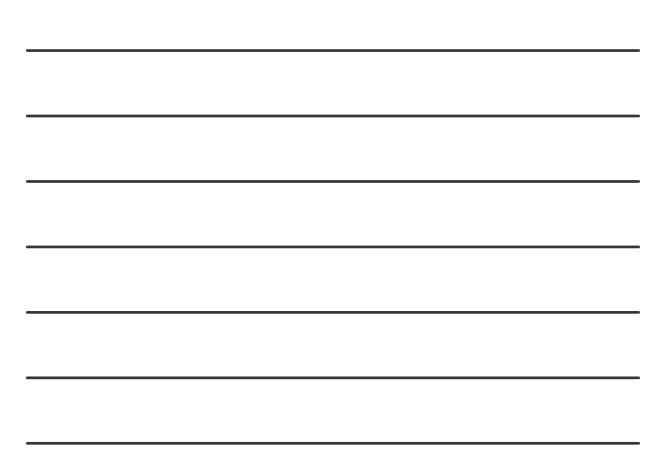

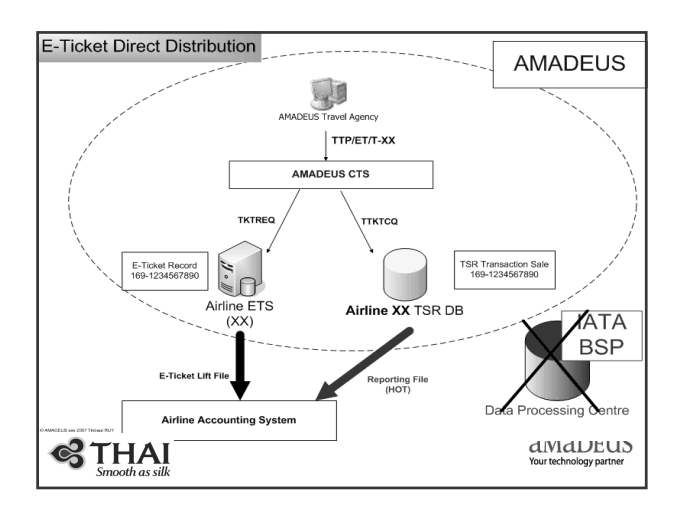

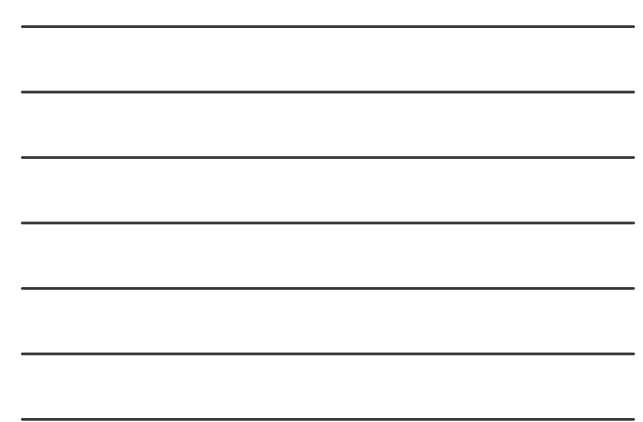

# What're new on ET-Direct?

- $\bullet\,$  จะมี Office ID เพิ่มขึ้นมาอีกหนึ่งสำหรับ ET-Direct
- $\bullet$  ตัวแทนใช้วิธีการรีโมทหรือ  $\mathsf{JUM}$  ไปเพื่อการออกบัตรโดยสาร
- $\bullet$  ตัวแทนไม่ต้องทำการ  $Up/Down$  ticket printer เพื่อการ ออกบัตรโดยสารอีกต่อไป
- $\bullet$  ไม่จำเป็นต้องเข้า Royal system เพื่อทำการดู sale report
- การ JUM สามารถทำได้ในหน้า Amadeus host access

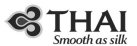

amadeus

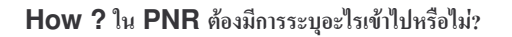

- $\triangleright$  PNR ไม่จำเป็นต้องใส่อะไรเข้าเพื่อบอกว่าเป็น ET-Direct
- **5 mandatory is needed**
	- -**Name (NM)**
	- -**Itinerary (SS\_)**
	- -**Contact (AP)**
	- -**Ticket arrangement (TKTL)**
	- -**RF\_\_\_; ER/ET (End Transaction)**

**STHAI** 

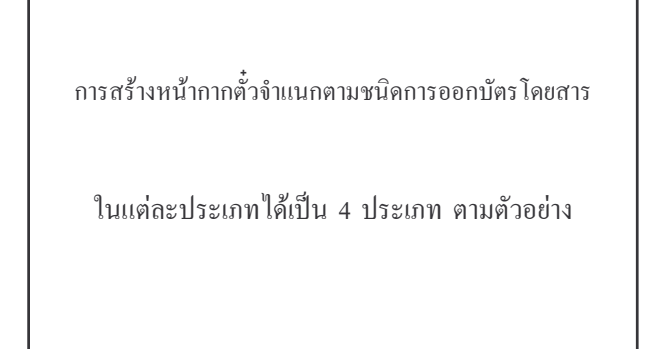

**STHAI** 

amaDEUS

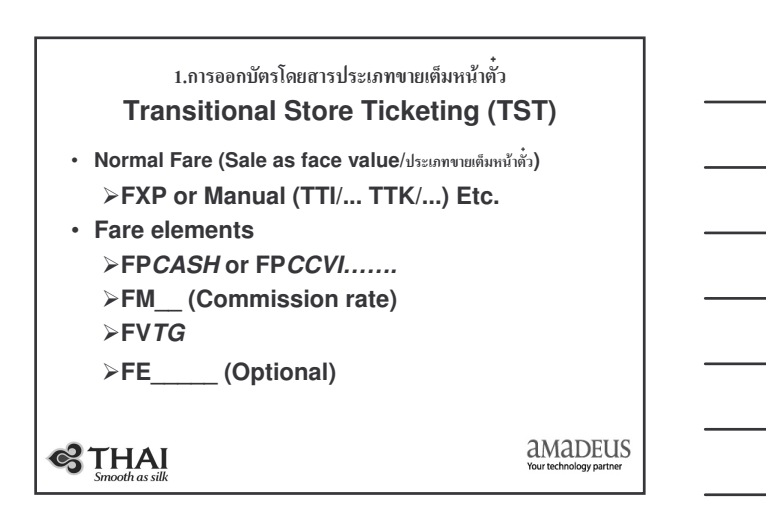

#### 2.การออกบัตรโดยสารประเภทราคาพิเศษ **Transitional Store Ticketing (TST) Net Fare without Tour code**

• **FXP or Manual (TTI/... TTK/....) Etc.**

**Fare elements**

- **FPNR+CASH/** *Selling fare* **(net + tax + com)**
- **FM (commission amount) A FTNR***NIL*
- $>$  FV*TG*<br> $>$  FE $\_\_\_\_$ **FE\_\_\_\_\_\_ (Optional)**
- **Input Net Fare**
- 
- **TTI/NF- net fare or TTK/NF- net fare**

**STHAI** 

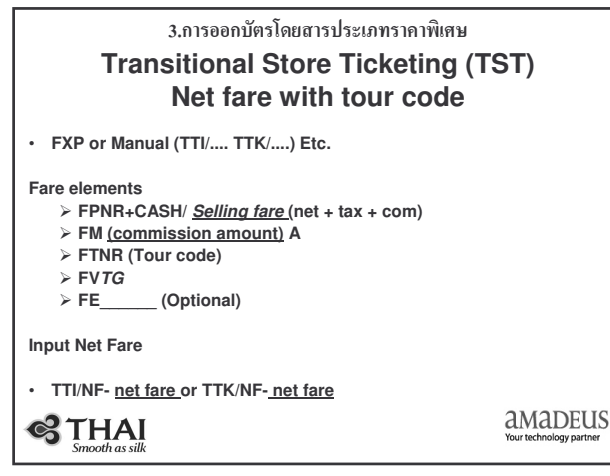

### 4.การออกบัตรโดยสารประเภท Negotiated **Transitional Store Ticketing (TST) Negotiated Fare**

• **FXP/R,U or FXP/R,Uxxxxx**

#### **Fare Elements**

**FPCASH FM (commission amount) A**

**STHAI** 

**AMADEUS** 

## **Issuing Ticket**

- คำสั่งที่ใช้ในการออกตั๋วต้องทำการระบุสต๊อคตั๋วที่ใช้เพิ่มขึ้น และต้องทำ การรีโมทหรือ **JUM ไปที่** OFFICE ID **BKKIQ3\*\*\*** ก่อน
- **TTP/ET/T-TG or TTP/ET/Tx/T-TG**
- **Follow up entries**

```
 Display - TWD
```
- **History - TWH**
- **Revalidation - TTP/ETRV/Ln/Sn/En**

 $\bigotimes$  THAI

## การยกเลิกหรือ  $\mathsf{VOID}\ \mathring{\mathfrak{g}}_1$

- $\bullet$  ต้องกระทำการยกเลิกหรือว่า  $\text{Void}$  ภายในวันเดียวกับวันที่ออกบัตร โดยสารเท่านั้น ไม่สามารถทำข้ามวันได้
- $\bullet$  ต้องอยู่บน Office ID BKKIQ3 \*\*\* เช่นเดียวกับการออก บัตร
- $\bullet$  คำสั่งที่ใช้ต้องแอด / $T$ - $TG$  เข้าไปด้วย **TWX/T-TG**

# **STHAI**

amaDEUS

การคืนบัตร โดยสารหรือ Refund

- $\bullet$  อนุญาตให้คืนบัตร โดยสารผ่านระบบได้เฉพาะบัตร โดยสารที่ยังไม่ได้ 1ช้ (Unused Ticket) เท่านั้น
- $\bullet$  สำหรับบัตรโดยสารที่ใช้ไปแล้วบางส่วน (Partially used) ด้องติดต่อโดยตรงกับสายการบิน
- บัตรโดยสารที่ราคาไม่สามารถขอคืนเงินได้ อนุญาตให้คืนภาษีได้ใน กรณีที่ตั๋วไม่ได้ใช้ (Refund TAX/Unused ticket only)
- Entry for refund use: TRF

**S**THAI

amaDEUS

## รายงานการขาย Sales Report

- $\bullet$  Report ตรงไปที่สายการบิน ตัวแทนจะได้รับจากสายการบินใน วันถัดไป ยกเว้น ตั๋วที่ออกวันศุกร์/เสาร์/อาทิตย์ จะได้รับในวันจันทร์
- $\bm{\Theta}$  ตัวแทนสามารถคึงดูรายงานการขายบนระบบได้ทั้ง
- Daily sales report (TJD)
- Net report (TJN)
- **O** Query report (TJQ)

**STHAI** 

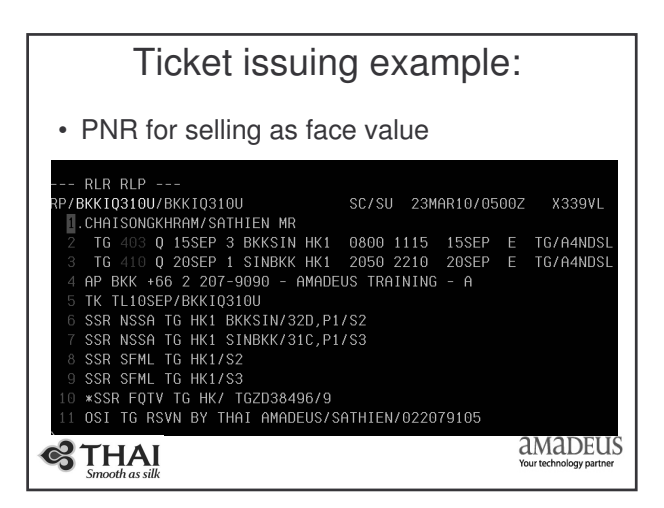

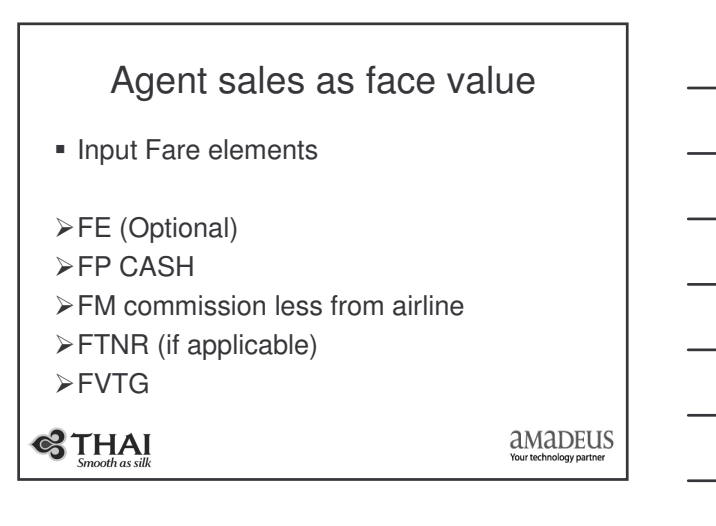

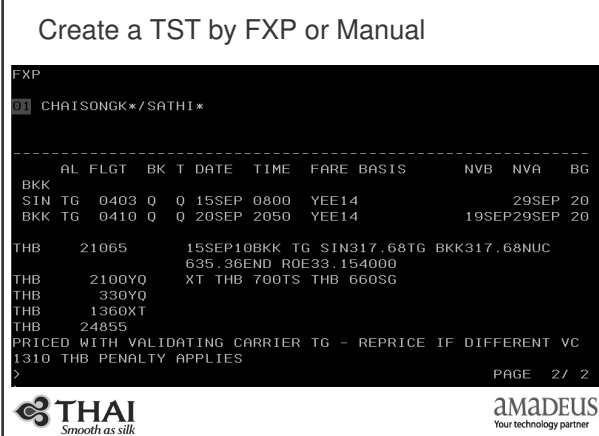

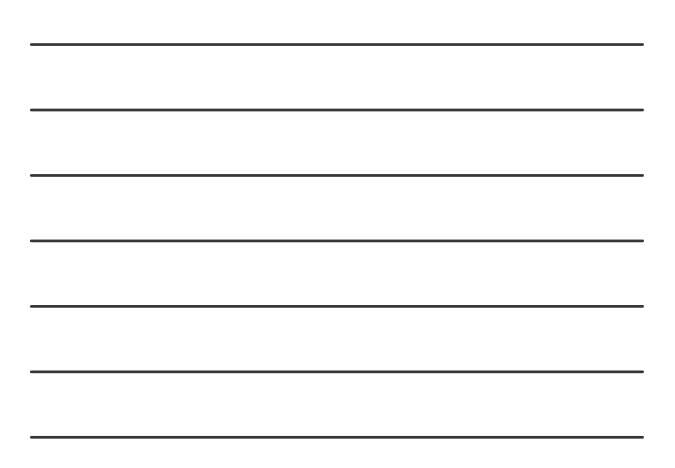

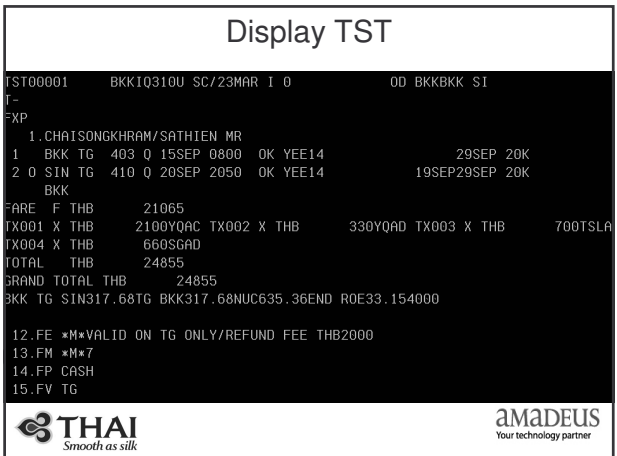

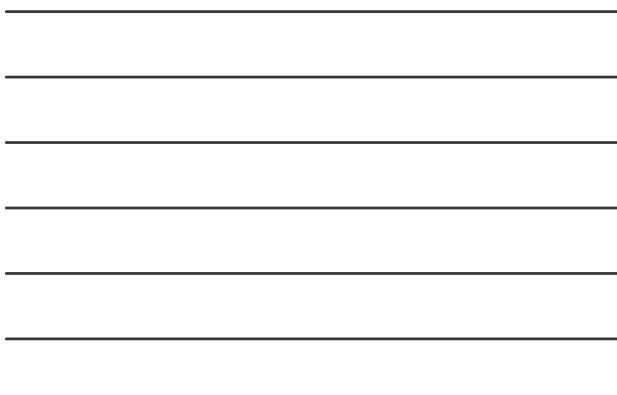

# Remote to office id BKKIQ3\*\*

- $\bullet$  เมื่อจะออกตั๋ว เอเข่นต์ต้องทำการรีโมทไปยัง Office ID ที่ได้รับอนุญาต ให้ออก ET-Direct ด้วย Format
- **JUM/O-BKKIQ3\*\*/T-5866XXXX/agent sign-Password** ดังตัวอย่าง:

)JUM/0-BKKIQ310U/T-58660A10/8889SC/SU-MINT4

**S** THAI

**AMADEUS** 

### Print Ticket

 $\bullet$  จากนั้นทำการ  $\mathsf{Display}$   $\mathsf{PNR}$  ขึ้นมา และทำการออกตั๋วโดยการ  $\mathcal{U}$ 

 $\frac{1}{2}$ <br>
-- TST RLR RLP ---<br>
-- TST RLR RLP ---<br>
PPERKITO310U/BKK10310U<br>
F. PRX<br>
-- TST RLR RLP ---<br>
F. PRX<br>
2 TG 403 0 1555FP 3 BKKSLN HK1 0800 1115 155FP<br>
2 TG 403 0 1555FP 3 BKKSLN HK1 0800 1115 155FP<br>
3 TG 410 0 205 SC/SU 23MAR10/0517Z X339VL TG/A4NDSL<br>TG/A4NDSL **S**THAI amaDEUS ogy par

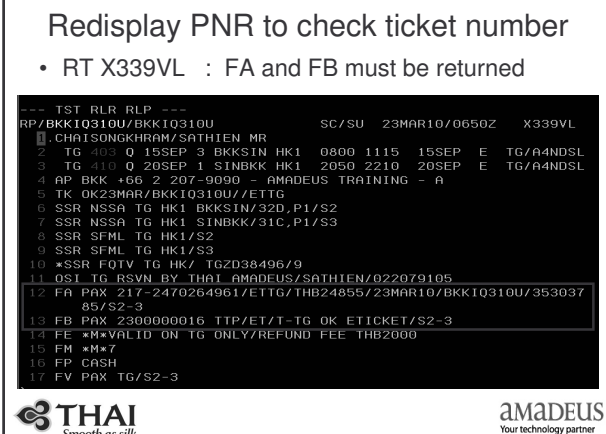

Г

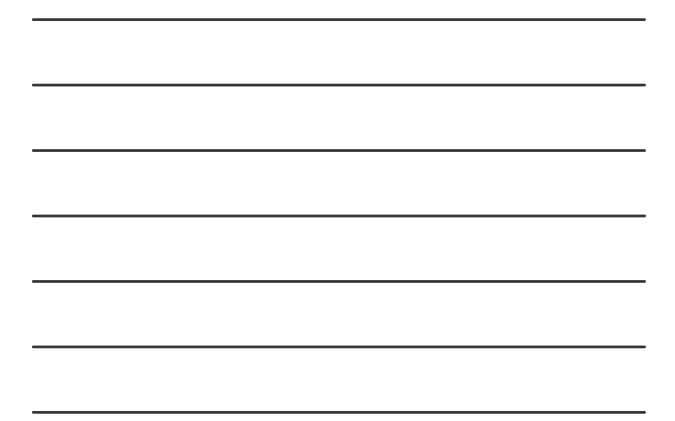

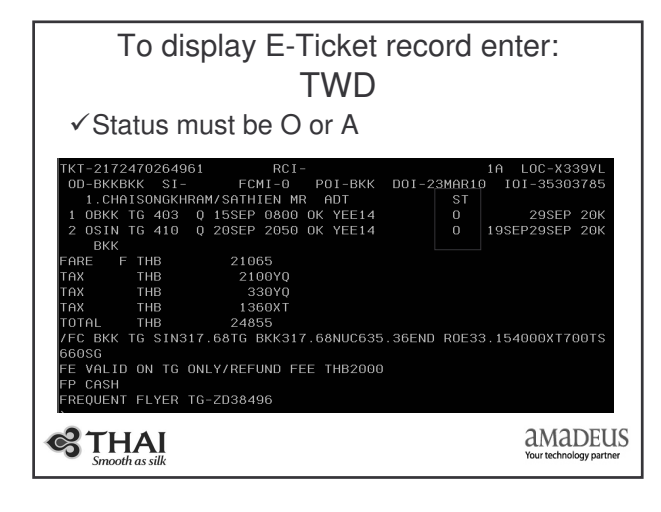

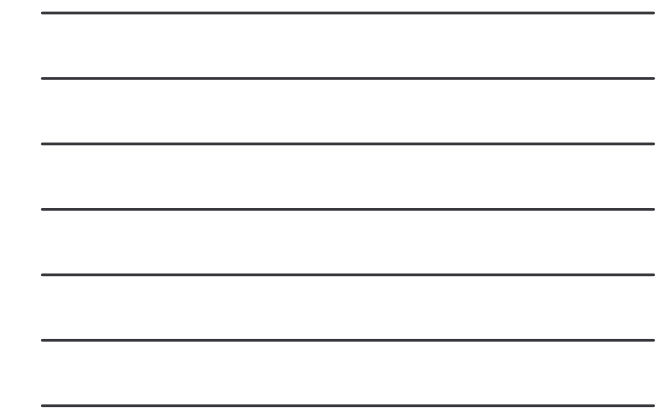

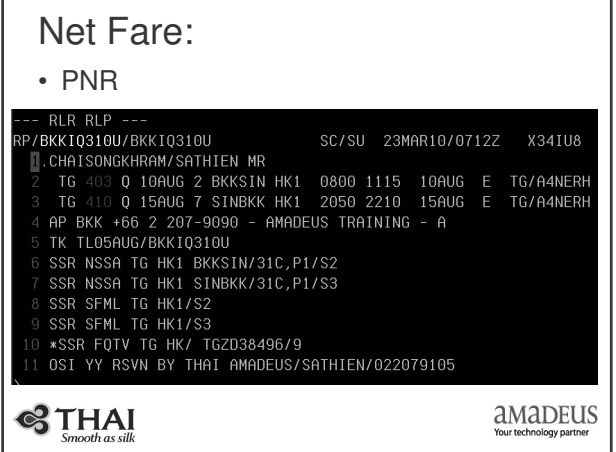

J

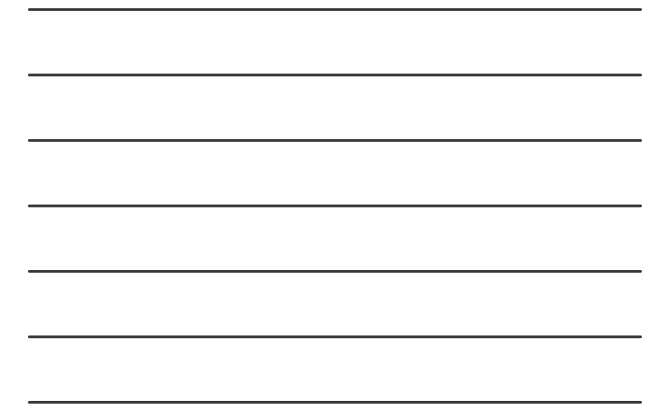

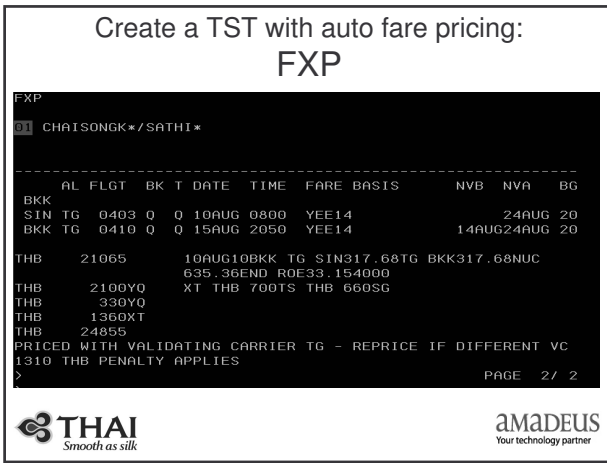

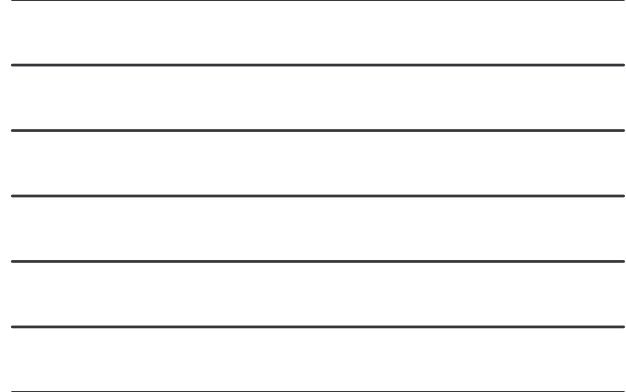

ดังตัวอย่าง Agent ได้ราคา Net เท่ากับ  $5000,$ Agent ขายบวก $\texttt{TAX}$  $(3,790)$  บวกค่าคอมฯอีก 200 บาทรวมราคาขาย 8,990 บาท

- Input Fare Elements:
- FE *VALID ON TG ONLY/REFUND FEE THB 2000*
- FPNR+CASH/*8990* (Selling Fare)
- FTNR*THAS1020*
- FM*200A*
- FV*TG*

**STHAI** 

**AMADEUS** 

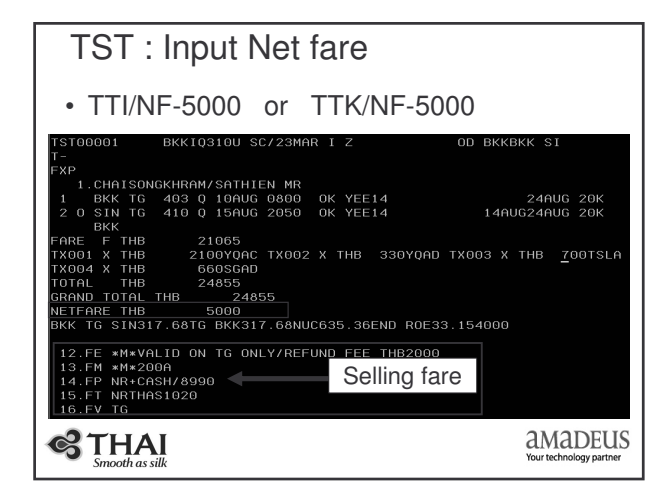

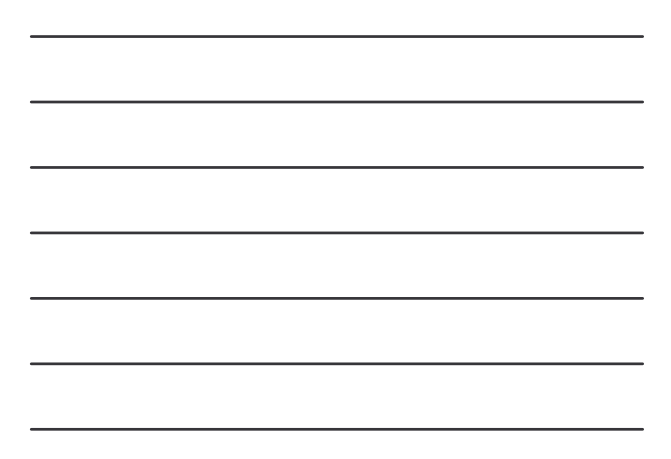

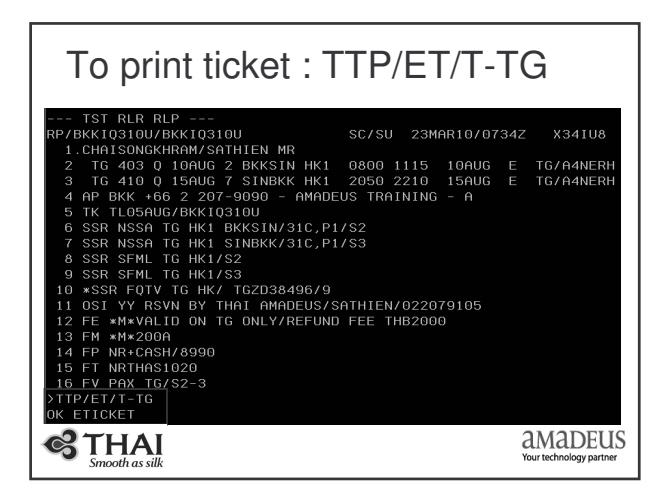

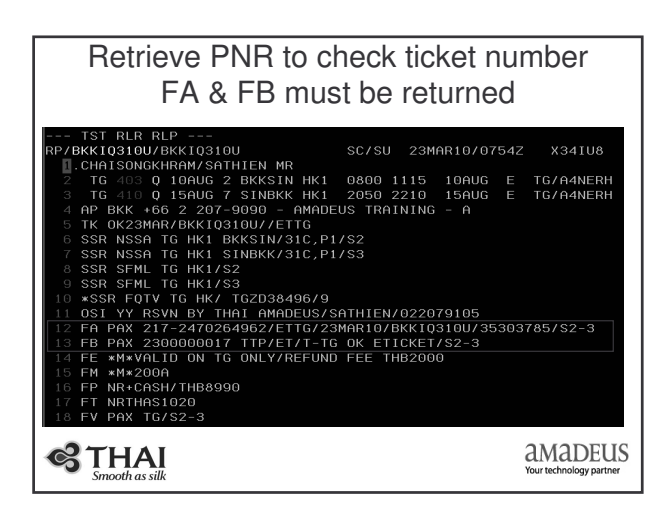

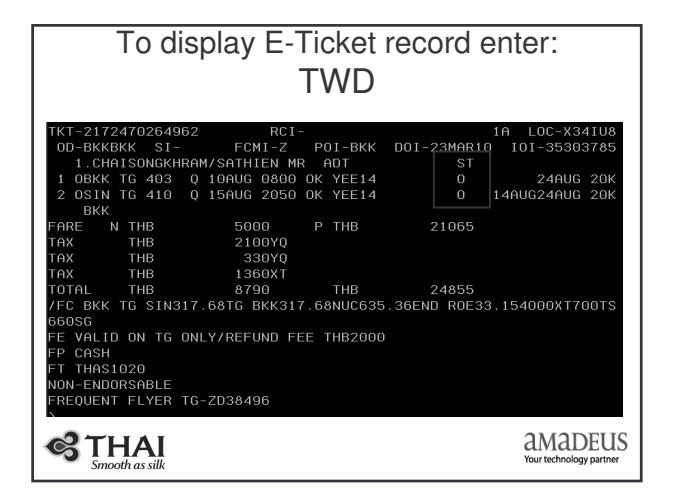

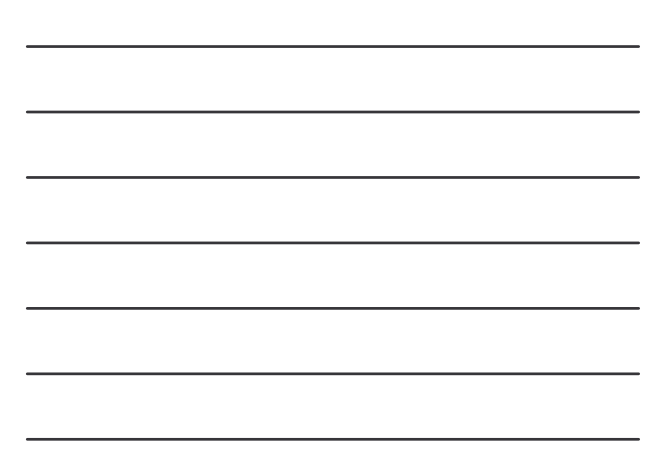

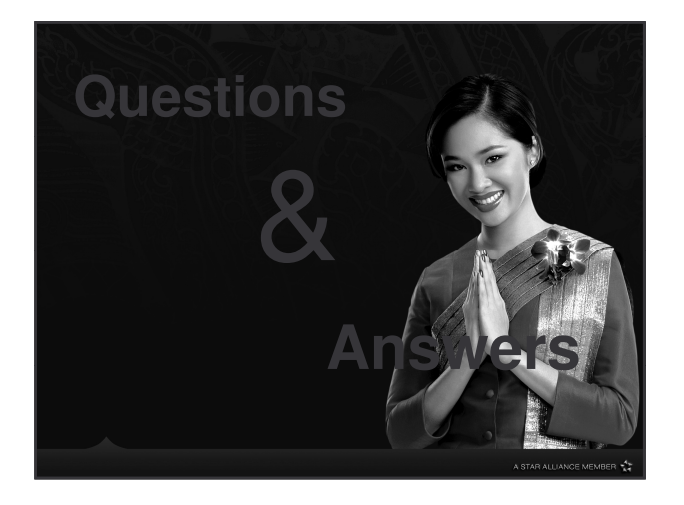

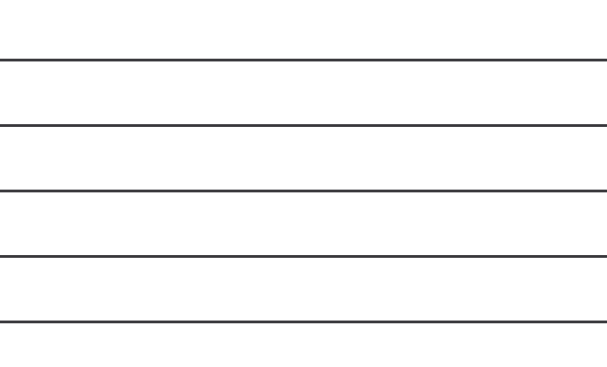

Thank you for your attention